# 映像における視覚的効果を用いた演出手法と 3DCG モデルのモーションセッティングの実際

## 福 岡 国 際 大 学 国際コミュニケーション学部 デ ジ タ ル メ デ ィ ア 学 科

春川弘毅

## 目次

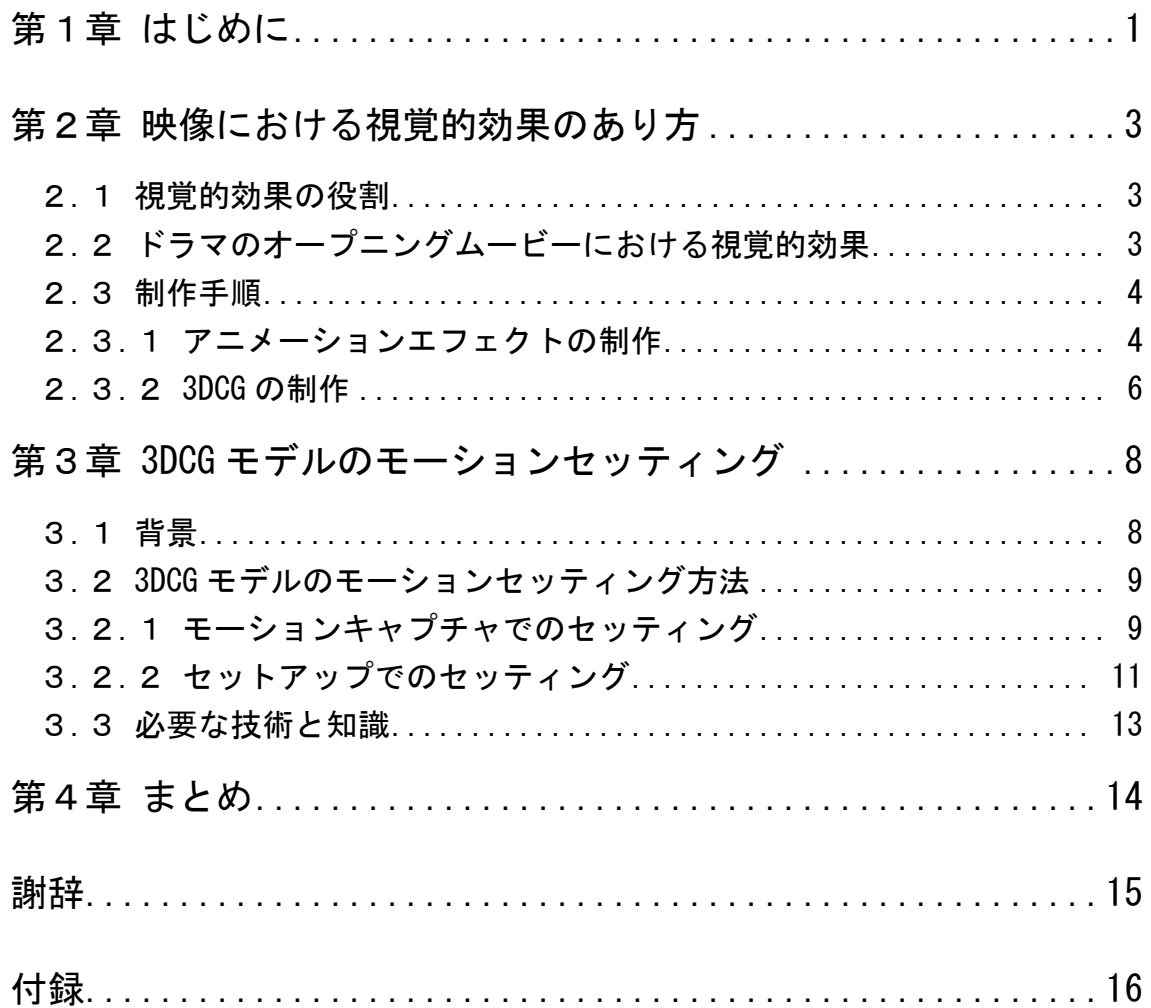

#### 第1章

#### <span id="page-2-0"></span>はじめに

近年の CM、ドラマ、映画などの映像作品には様々な視覚的効果が用いられて いる。これらは、3DCG で作られた架空の文字やキャラクターなどをあたかもそ こに存在するように配置したり、光の調節や効果を加え、映像をより効果的に 見せる、VFX、特撮と呼ばれる映像技術である。

視覚的効果は、1895 年にイギリスの映画監督アルフレッド・クラークが撮影 した「スコットランド女王、メアリーの処刑」という映画にも見られる。この 作品では、役者とダミーを入れ替える手法で女王メアリーが首を切られるシー ンが撮影された。これは、現在のコンピュータ技術を駆使した視覚的効果とは 程遠いものであるが、「実際には起きていないことを、いかにも起きているよう に見せる技術」という点で同じである。実際、このシーンは観客を驚かせた。

1930 年には、リンウッド・ダンによってオプチカル・プリンターが改良され、 光学合成が可能となった。これにより、撮影不可能な場面を合成処理で作り出 すだけでなく、複数のフィルムを扱うことで多彩な映像効果も操作出来るよう になった。ちなみに、ウルトラマンのスペシウム光線などは、オプチカル・プ リンターで合成されたものである。

その後、1968 年にはカメラマン出身の映画監督スタンリー・キューブリック が、別撮りした映像を演技する俳優の背後のスクリーンに投射し、手前の俳優 の演技と同時に撮影するフロントプロジェクションや、カメラのシャッターを 開けた状態で被写体を動かし残像を撮影するスリットスキャンを行った。この 時の映画「2001 年宇宙の旅」は、1968 年のアカデミー賞特殊視覚効果賞を受賞 している。

このように、撮影機材と撮影方法に工夫を凝らし、視覚的な効果を狙う技術 が盛んになってきたが、1977 年にジョージ・ルーカスが「スターウォーズ」を 制作した際から、コンピュータのモニター画面をカメラでコマ撮り撮影し、フィ ルムに投射するなど、映像にコンピュータで作られた画像が入るようになって きた。

1990 年代になると、映像のデジタル化はさらに進み、フィルムを使ったアナ ログ的な合成から、コンピュータを駆使した合成が大半を占めるようになった。 特に、1993 年にスティーブン・スピルバーグが制作した実世界に存在しない 3DCG の恐竜が暴れる「ジュラシック・パーク」は、映画におけるフォトリアリスティッ クな 3DCG の使用として革新的であり、以降の映像合成、VFX、3DCG など、あら ゆる面において大きな影響を与えた。

また、2009 年にジェームス・キャメロンが制作した「アバター」は、ほとん ど全編が CG という代物で、その動きのリアルさに全世界が驚いた。キャメロン は、それまでの 6 倍もの広さをもつキャプチャーステージを使用し、さらに俳 優の顔の表情や目の動きを読み取る「デジタル・クローズアップ」を自ら開発 した。これにより、より細かな演者の表現を読み取ることに成功した。

このように、視覚的効果は映像表現に欠かせないものとなっている。それも、 映画だけに限らず、テレビ放送で見られる CM やドラマなどにも、ごく当たり前 のように使われている。

そこで本卒業制作では、まずはこれらの視覚的効果がどのように作られるの かを学んだ後、オリジナル作品の制作を行うことにした。

### 第2章

## <span id="page-4-0"></span>映像における視覚的効果のあり方

#### <span id="page-4-1"></span>2.1 視覚的効果の役割

映像演出での視覚的効果の役割は、実際の映像にはないものを足したり、映 像の光や色調などの変化を行うことである。例えば、フジテレビのドラマ「東 京 DOGS」のオープニングムービーには、実写にテキストアニメーションやライ ンアクションが合成されている。他にも、映画「デスノート」では、3DCG の"死 神"が実写の中にあたかもそこにいるかのように合成されている。

このように、実際には起きていないことや実際には存在しないことを自然な 形で映像に加え、視聴者に信じさせることが、視覚的効果の役割である。

#### <span id="page-4-2"></span>2.2 ドラマのオープニングムービーにおける視覚的効果

視覚的効果にどのような技術が使われているかを知る方法として、最も有効 な手段は"模倣"である。この"模倣"は、絵画や彫刻などの芸術分野ではよ く行われていることであり、ルーブル美術館などではパリで絵画を学ぶ画家の 卵たちに模写の機会を提供しているほどである。

実際、自分が作りたいものがあっても、技術も知識もない人間がいきなりそ れを作り始めることは無謀である。オリジナルの制作に入る前に、既存の作品 の中で"自分好きなもの""作りたい作品に近いもの"を模倣し、その過程で技 術と知識を学び、自分のスキルアップを図る必要がある。そして学んだことを 自分なりに改良しながら、オリジナルの作品の制作に入ると、作業の効率も上 がり、作品のクオリティも上がることになる。

以上の理由から、私は AfterEffects を使った映像効果の技術を習得するため、 お気に入りのフジテレビのドラマ「東京 DOGS」のオープニングムービーを模倣 し、パロディとして「東京 EGGS」を制作することにした。

#### <span id="page-5-0"></span>2.3 制作手順

東京 DOGS のオープニングムービーは、アニメーションエフェクト、CG、実写 を組み合わせたものであり、カメラワークも頻繁に変わる。実際にどのように 作られているのか過程は公開されていないため、見た目をそっくりに AfterEffectsCS4 でアニメーションエフェクトと CG 合成と実写合成を行うこと にした。

#### <span id="page-5-1"></span>2.3.1 アニメーションエフェクトの制作

AfterEffectsCS4 で元の動画を透過し、動きとタイミングを合わせた制作を 行った。作業画面を図 2.1 に示す。

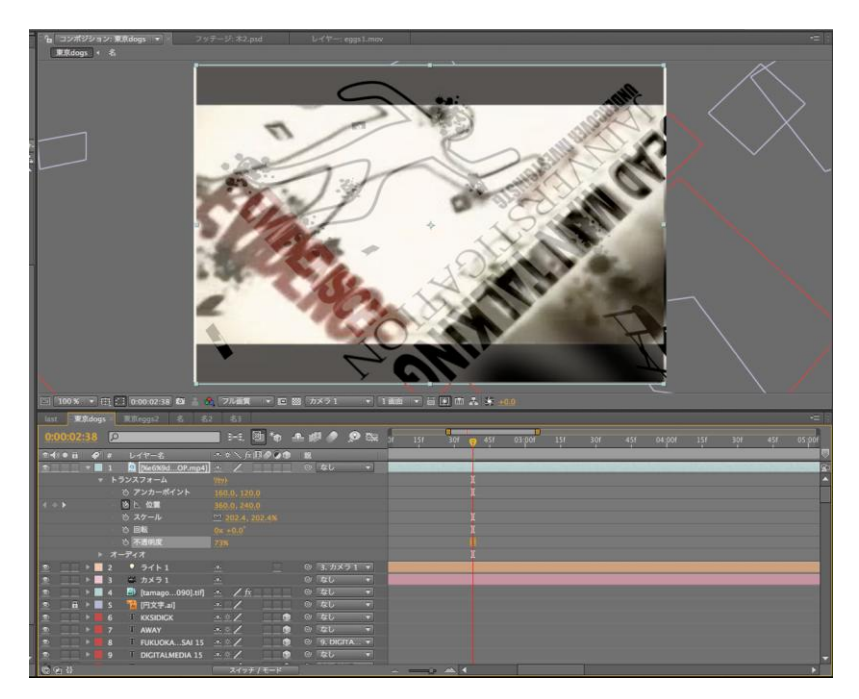

図 2.1 AfterEffects での作業画面

AfterEffectsCS4 は、映像の編集をしたり、エフェクトを加えたりするツール であるが、アニメーションに必要な文字以外の素材を制作には不向きである。 そこで、、IllustratorCS4 および PhotoshopCS4 を使用し、木やベンチなどの文 字以外の必要な素材を制作した。

最初に出てくる"線が人型になるアニメーション"は、エフェクトの「ベク トルペイント」を使用して制作した。

制作した素材および文字は、AfterEffects の 3D 空間に配置し、カメラを動か してアニメーションの撮影を行う。図 2.2 にカメラの配置画面を示す。

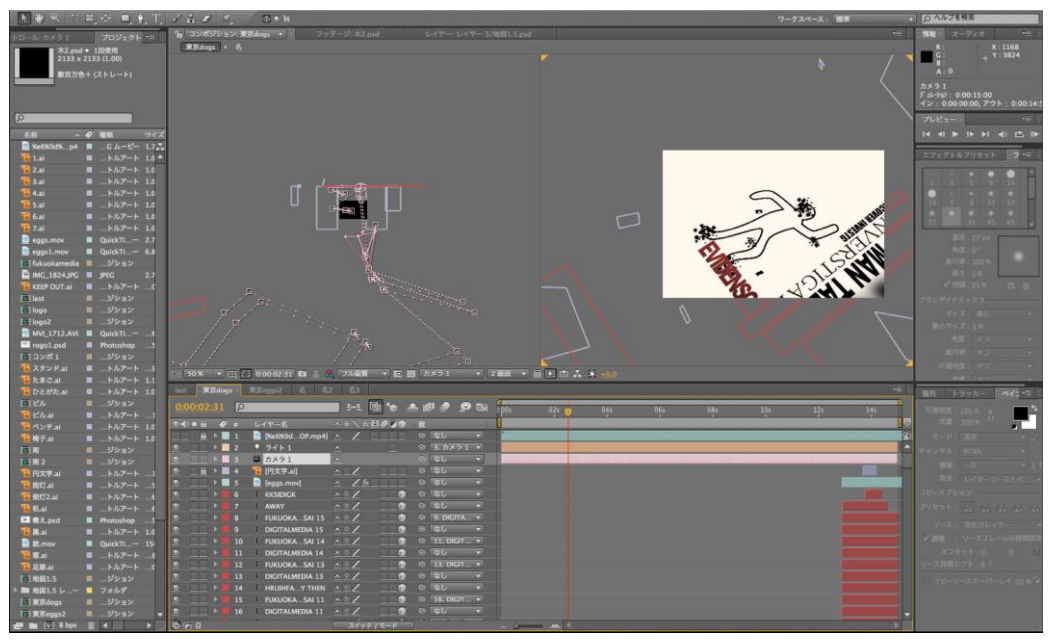

図 2.2 カメラの配置画面

基本的には、カメラだけを動かし素材は動かさない。しかしながら、どうし ても重ね合わせている東京 DOGS のムービーと合わない場合は、素材自体を動か してアニメーションさせた。図 2.3 にエフェクトアニメーションの一部を示す。

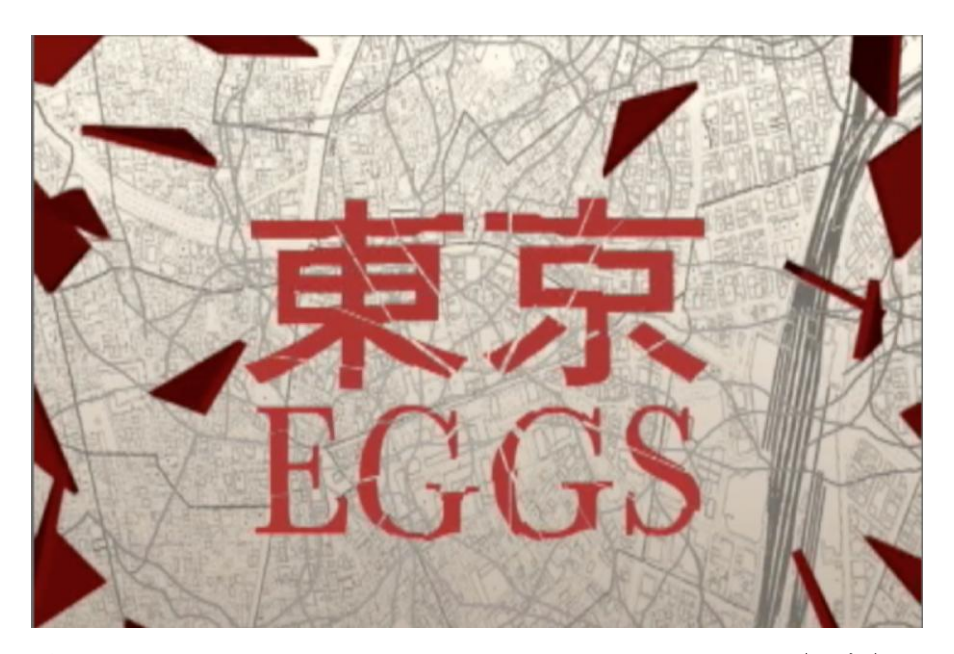

図 2.3 エフェクトアニメーションの画面ショット (一部)

#### <span id="page-7-0"></span>2.3.2 3DCG の制作

AfterEffects にも 3D レイヤーが用意されているが、3D の物体を作成して動 かすには、やはり 3DCG 専用の制作ソフトウェアを使った方が作業が行いやすい。 そこで本制作では、東京 DOGS のオープニングムービーに登場する"銃から出る タマゴ"と"最後に割れるタマゴ"の制作を、Cinema4D で行うことにした。こ れは、Cinema4D が AfterEffects との互換性に優れており、制作したシーンファ イルを AfterEffects プロジェクトとして書き出し、そのまま AfterEffects に 読み込ませることができるためである。図 2.4 に Cinema4D での 3D 制作画面を、 図 2.5 に AfterEffects で読み込んだ時の画面、図 2.6 に AfterEffects での合 成画面を示す。

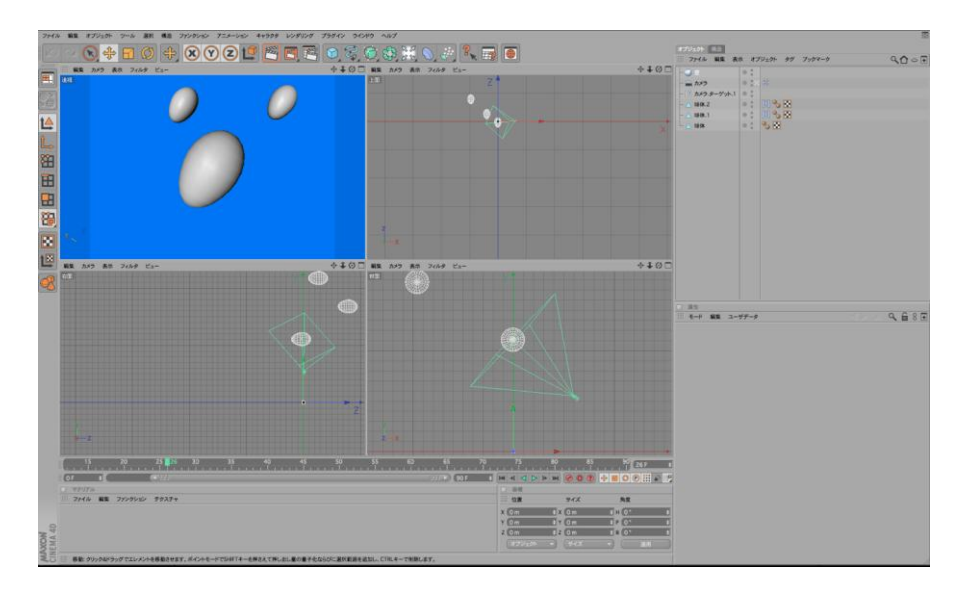

図 2.4 3D 制作画面(Cinema4D)

| <mark>C</mark> 銃.mov  | QuickTi-      |
|-----------------------|---------------|
| <b>高窓ai</b>           | …トルアート        |
| <mark>■</mark> 足跡.ai  | <b>…トルアート</b> |
| <b>単1.c4d</b>         | フォルダ          |
| MI tamago[0].tif TIFF |               |
| <b>图</b> 弹1.c4d       | …ジション         |
| 图 地図1.5               | …ジション         |
| ▶ ■ 地図1.5 レイヤー        | フォルダ          |
| <b>Isli</b> 東京dogs    | …ジション         |

図 2.5 読み込んだ画面(AfterEffects)

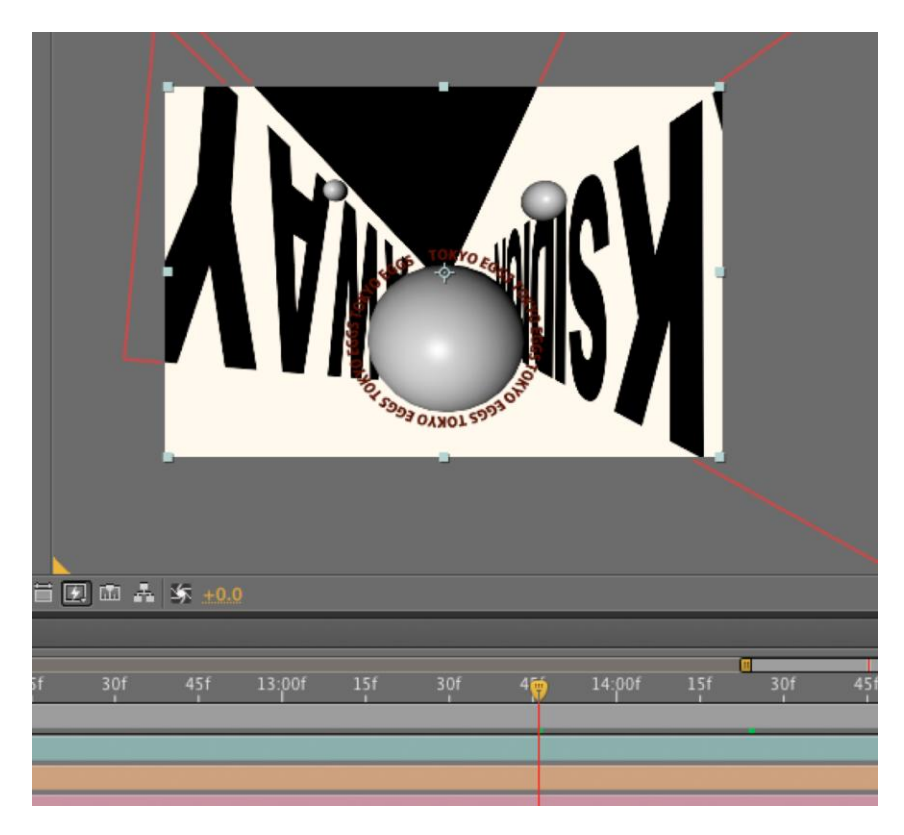

図 2.5 合成した画面(AfterEffects)

注意しないといけないのは、Cinema4D で書き出すときに、背景に何も配置し ていないと背景が黒く書き出され、AfterEffectsCS4 に読み込んだとき、合成し にくくなるということである。そこで、背景にブルーバックを配置して書き出 し、AfterEffects で「keylight」を使用して合成を行った。「keylight」は、指 定した色をなくすエフェクトで、これを使うことで背景の青い部分を消去する ことができ、うまく合成が行える。実写の合成でも「keylight」を使用して合 成を行うが、実写の場合、光の加減などでうまく色を抜くことが出来ない時は、 「ペイントエフェクト」で1フレームずつ背景を消す作業が必要である。

ムービーを書きだす時は、全てを1つのファイルにすると処理が重く、時間 もかかる上、修正するときに再び同じだけの書き出し時間が必要になる。その ため、コンポジションを3つに分けて書き出しを行った(図 2.6 参照)。こうす ることで、複数のパソコンで同時に書き出すことができ、また、修正する時も 該当するコンポジションだけを書き出せば良いので、時間短縮ができて便利で ある。

書き出した 3 つのムービーと音は、PremiereProCS4 を使ってつなげた。

## 第3章

## <span id="page-9-0"></span>3DCG モデルのモーションセッティング

#### <span id="page-9-1"></span>3.1 背景

当初、東京 DOGS を模倣した東京 EGGS を制作した後、学んだ知識と技術でオ リジナルの作品を作り、卒業制作とする予定であった。しかしながら、就職活 動の一環として 2010 年 10 月 1 日から 3DCG 制作会社 NORIBA でインターンシッ プに入り、週 5 日の勤務をすることになった。将来、3DCG やビジュアルエフェ クトの技術を使う仕事につきたいと思っていた私にとって、その会社でのイン ターンシップは非常に大切なものであり、できればそこに就職をしたいと思っ ていたからである。

インターンシップに入り 1 ヶ月が経過した頃、会社において新たなプロジェ クトに入る事になった。これは、2011 年の春夏に放映される TV アニメーション に関する仕事で、インターンとはいえ仕事量が膨大なものとなり、会社の仕事 と別なテーマで卒業制作用にオリジナル作品を作ることは困難だと思われた。

そこで、会社の社長と指導教員である平川先生に相談した結果、会社で行う 仕事を卒業制作の一部として発表することが許された。最終的に私の卒業制作 は、前期に制作した東京 EGGS と、後期に行った会社でのインターンとしての仕 事ということになった。

会社では、3DCG アニメーションの制作を行った。3DCG でアニメーションを制 作するには、まず、キャラクターや物を制作する「モデリング」を行う。次に、 モデリングされたモデルに関節をつけたり、関節の可動域を指定する「セット アップ」を行う。そして、セットアップと同時進行で行われるのが「UV 展開」 である。これは、モデルのポリゴンにテクスチャを割り当てる為の物である。 セットアップと UV 展開が出来たら、任意の場所にキーフレームを打ち、モーショ ンセッティングを行う。それが終ると、光源を設定する「ライティング」と、 陰影を設定する「シェーディング」を行う。このライティングとシェーディン グは、3DCG 作品の出来に大きくかかわっており、見え方の場合によっては、現 実ではありえない設定にすることもある。そして最後がレンダリングである。 これは、これまで設定してきたすべてのものを、ムービーに書き出す作業であ る。私は今回、この中の「モーションセッティング」を任され、3DCG アニメー ションの制作に関わった。

#### <span id="page-10-0"></span>3.2 3DCG モデルのモーションセッティング方法

3DCG モデルのモーションセッティングの方法は、大きく分けて2つある。そ れは「モーションキャプチャ」と「セットアップ」である。

モーションキャプチャでキャラクターの大まかな動きを付つけ、セットアッ プで髪の毛や顔の表情、指先などのモーションキャプチャでは撮影しにくい細 かな動きをつける。

#### <span id="page-10-1"></span>3.2.1 モーションキャプチャでのセッティング

モーションキャプチャとは、文字通り"モーション(動き)"を"キャプチャ (録る)"するということである。この手法はスポーツや映像関係でよく使われ る技術である。光学式、機械式、磁気式、ビデオ式など、さまざまな方法があ り、基本的にキーとなる部分にマーカを付けて検出を行うものである。図 3.1 に光学式モーションキャプチャの例を示す。

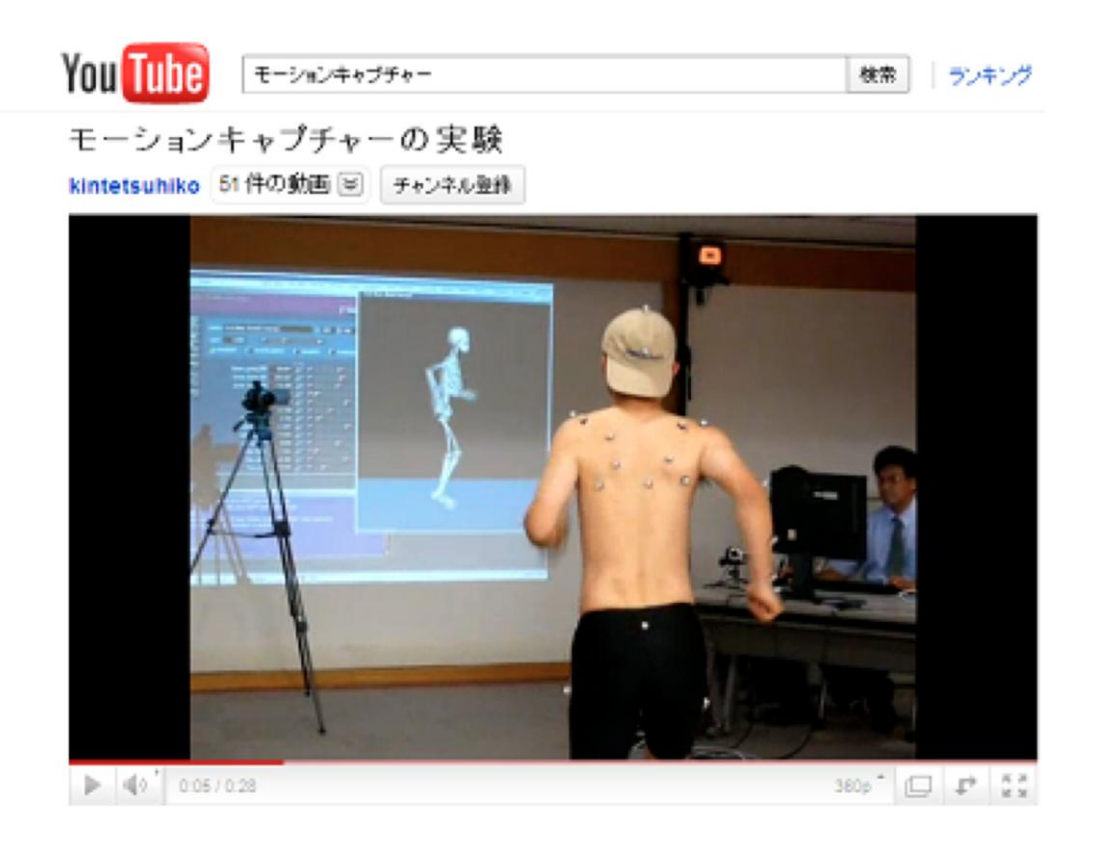

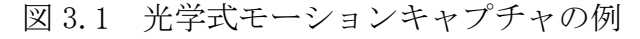

マーカの数と一秒間にトラックできるキーフレームの数によって精度が変 わってくる。得られるデータには、ノイズや演技をした人間の癖などが入るた め、データの修正を行う必要がある。この場合、エラーとなる動きを抑えるか、 動きを捨てるかの二択になる。

例えば、人間の癖が出た場合は、基本的には動きを抑えて修正する。なぜな らば、データを捨ててしまうと、捨てた部分だけキャラクターがビタと止まる ことになり、全体のモーションに違和感が出てしまうからである。図 3.2 に人 が歩いた時の肩の動きのデータ修正を示す。

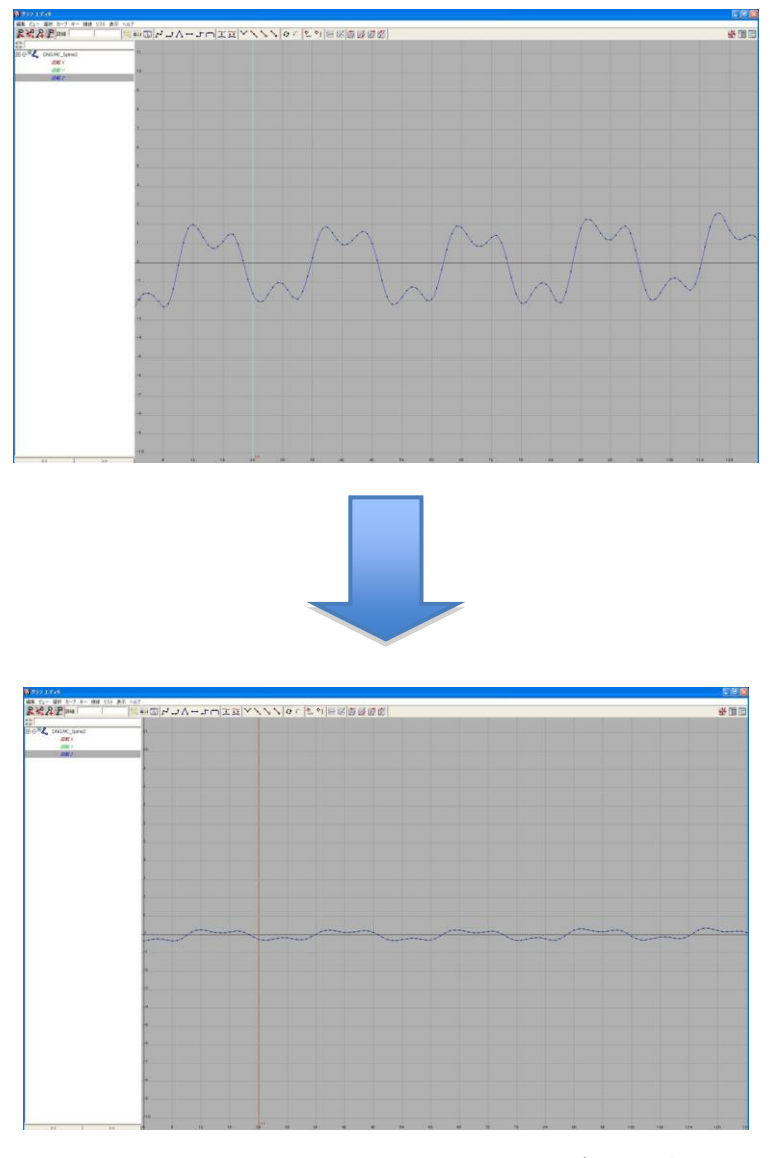

図 3.2 人が歩いた時の肩の動きのデータ修正

データを捨てる場合で最も多いのは、モーションキャプチャのデータにノイ ズが混じっていたときである。ノイズが混じっていないきれいなデータはキー フレームが"滑らかな曲線を描いて"並んでいる。それに対しノイズが混じっ たデータはキーフレームが"ギザギザに"並んでいる。そのため、データを残 したまま修正しようとすると、1 フレームづつ動かさないといけなくなり、膨大 な時間がかかってしまう。それならば、いっそ捨ててしまって、新たにセット アップでモーションセッティング行った方が時間効率が良くなるのである。

#### <span id="page-12-0"></span>3.2.2 セットアップでのセッティング

セットアップとは、3DCG のキャラクターの動きに自分でキーフレームを打ち、 モーションセッティング行う方法である。主にセットアップでモーションセッ ティングを行うことを「手付け」呼ぶ。

基本的に、キャラクターの首、腰、手先、つま先などの様々な関節には、リ グと呼ばれる取手が付いており、それを適切な位置へ移動させたり、回転させ たりして、モーションのセッティングを行う。これは人間や動物の骨格だけで はなく、例えば裾の長い服を着ているキャラクターがいた場合には、その服を 動かすためにリグが付いていることもある。

セットアップは、それ単独で用いられるより、モーションキャプチャの修正 として行われる場合が多い。3DCG のキャラクターの各関節を、いちいち手で動 かすのは非常に手間のかかる仕事であるし、写実的な動きをつけるのは難しい。 そこで、モーションキャプチャのデータで動きをつけ、セットアップで細かな 修正を加えるということが行われる。この場合、各関節の動きの関連性に気を 付けなければならない。

モーションキャプチャのデータは、全ての関節が関連して動いている。例え ば、肩の動きが個性的な場合であっても、それに続く肘や手の動きは、見た目 は滑らかなモーションである。しかしながら、どの関節も「ノイズが混じった ギザギザに並んだキーフレーム」の状態であるため、修正したい関節のキーフ レームを消してしまうと、今度は関連する関節が"ガタガタのモーション"と して残ってしまう。この様な時は、関連している全ての関節のキーフレームを 捨て、「手付け」しなければならない。

「手付け」のみでモーションセッティングを行う部位としては、髪の毛や指 先、顔の表情などがある。これらはいずれも細かいモーションを必要とする部 分である。

髪の毛のモーションは、キャラクターの動きや風などの外的要因がある場合 に必要となる。髪の毛には、髪の毛の束ごとに長さに即した数(ショートカッ

トであれば 3~4)のリグが付いている。さらにその束を 3~4 層に分けて層ごと にまとめて動かすリグ、髪の毛の束ごとにウェイト設定(親子関係で繋ぎ、子 を動かすとその移動値に則して親も動くようにする設定)を掛けた子の末端の リグなど、多くのリグが設定されている。それらを使い、髪の毛のモーション を付けていく。

指先のセットアップは、全ての指の関節に組んであるリグで行う。指のリグ には、握る(Grap)、指を広げる(Spread)、巻く(Roll)、各指の曲げのブレン ドシェイプが組んである。ブレンドシェイプとは、各関節の動きを数値化した もので、それぞれの関節に数値を打ち込むと、手の形を作ることができるとい うものである。例えば、1 が伸ばした状態、0 が曲げた状態だとすると、親指・ 薬指・小指の全ての関節を 0 に設定し、人差し指・中指の全ての関節を 1 に設 定すると手の形は"チョキ"になるといった具合である。

また、正確な数値で動くブレンドシェイプだけでは動きが機械的になってし まうため、あえて尐し歪な形にして自然なモーションを作成するため、ブレン ドシェイプに加えてリグ自体を動かしモーションを作成する場合もある。

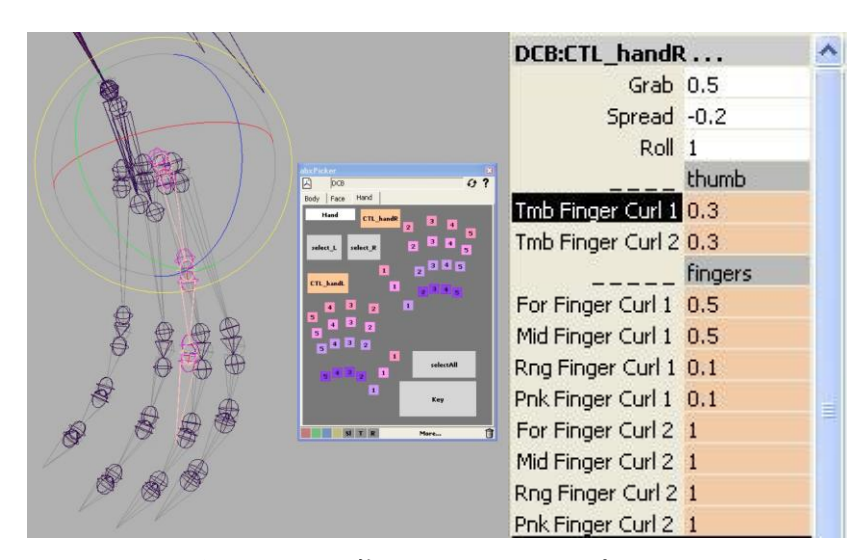

図 3.3 手指のセットアップ画面

顔の表情のセットアップは、瞬きや頬の筋肉、唇、眉など細かい作業である。 眉の上げ下げ、眉中央の上げ下げ、眉先端の上げ下げ、各母音ごとの口の形な ど、顔の表情にもブレンドシェイプが多数設定されている。顔の表情のモーショ ンセッティングは"フェイシャル"と呼ばれ、特にキャラクターの心情などを 豊かに表現する部位であり、ストーリーに大きく関係している作業であるため、 気をつける必要がある。

また、口をセリフに合わせて口パクさせるとき、3DCG アニメーションの場合、

2D アニメーションと違い、本番の声優の声に合わせる「プレスコ」と呼ばれる 技法を用いる。これは、3DCG アニメーションでは、口パクのずれが、大きな違 和感となってしまうからである。

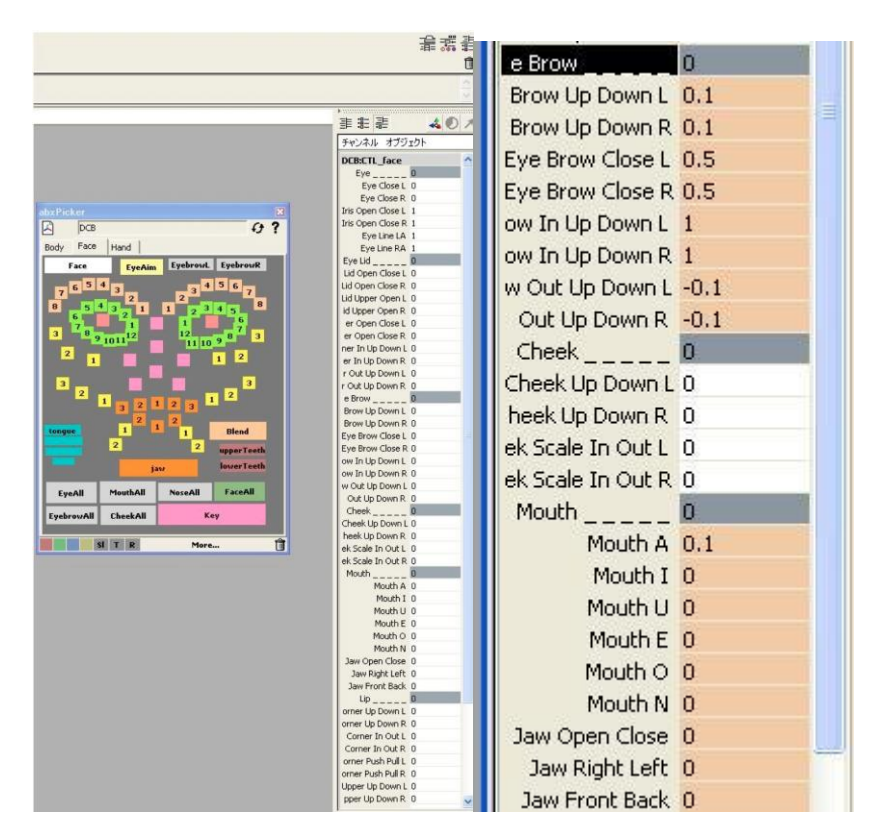

図 3.4 顔のセットアップ画面

#### <span id="page-14-0"></span>3.3 必要な技術と知識

3DCG モデルのモーションセッティングに必要なのは、キーフレームの打ち方 などの基礎的なことはもちろん、コンストレイン(モーション連動)やベイク (モーションコピー)などと言った、モーション制作の要所で使う機能を使い こなす能力である。これらの技術を使わなくてもモーションの作成をることは できる。しかしながら、とても時間がかかる。使用するソフトウェアの最低限 の機能は使えたほうがいい。

また、映像の見せ方に関する知識である。映像を制作するほとんどの場合、 絵コンテがある。絵コンテの描き方は人によってさまざまで、今回私が制作時 に見た絵コンテは、非常にラフなもので、キャラクターの配置とアングル程度 しか、描かれていなかった。そのため、どのように見せるのがより効果的かを 絵コンテから読み取り、考えながら制作しなければならなかった。

### 第4章

## <span id="page-15-0"></span>まとめ

今回、私は、前期に視覚的効果、後期に 3DCG モデルのモーションセッティン グを行ったことで映像制作により強い興味を持つとともに、映像制作の技術や 知識を身に付けることができたが、新たな課題も見えてきた。

「東京 EGGS」を通して、カメラワークや実写合成、3DCG 合成など、初めて行 う作業に苦労した。カメラワークでは、3D 空間での動きは頭では解っていても、 実際動かして見ると、思っていたイメージと違ってなかなか思い通りに動かな かった。実写合成では、撮影の環境をあまり考えていなかったことで、なかな か色が抜けなかった。3DCG 合成では、制作した 3DCG のレンダリング設定に苦戦 し、上手く AfterEffects に読み込むことが出来なかった。それらのせいで、か なりの時間を費やしてしまったが、それにより学んだことも多くあった。カメ ラワークで何度も失敗を繰り返し、修正することで、3D 空間でのカメラワーク の感覚をつかむことが出来た。また、実写合成では環境光の影響を考慮し、撮 影するべきだと、教訓を得られたし、3DCG 合成で AfterEffects への読み込み方 を調べている中で、マスクの抜き方やマルチパスの書き出し方など、3DCG のレ ンダリングの知識がついた。このように、映像制作には、つまずいた時に対応 する技術と知識、また、解らないことをとことん調べる根気が必要である。

また、3DCG モーションセッティングの仕事に関らせてもらい、初めての作業 に苦労した。まず、初めて maya を使用しての作業だった為、ソフトの使い方か ら覚えなくてはならず、それでも、締め切りは守らなければならないので、同 僚の力を借りながらなんとか制作した。そして、一番苦労したのが、3DCG の専 門的な技術である。振られた仕事の内容を聞いても、専門的な単語が多いので、 なかなか理解するのが難しかった。それでも、自分で調べたり同僚に聞いたり して制作する中で、3DCG の技術、知識もそれなりに付いた。今後の課題として は、3DCG の技術、知識の向上はもちろん、作業のスピードをもっと上げられる ようになりたいと思う。

## <span id="page-16-0"></span>謝辞

本卒業制作を行うにあたり、平川幹和子准教授には、ご指導・ご助言をいた だき、大変お世話になりました。また、平川幹和子准教授には、福岡国際大学 国際コミュニケーション学部デジタルメディア学科入学時より大変お世話にな りました。深く感謝を申しあげます。

さらに、講義等でご指導・ご助力をいただいた福岡国際大学国際コミュニケー ション学部デジタルメディア学科の古市恵美子教授、Robert W.Norris 教授、 小林幹彦教授、牧幸浩准教授、竹原英毅准教授、深町修一講師には心から感謝 を申し上げます。

最後に、福岡国際大学国際コミュニケーション学部デジタルメディア学科平 川ゼミの皆様には深く感謝申し上げます。

## <span id="page-17-0"></span>付録

<株式会社NORIBAで制作した作品は次である>

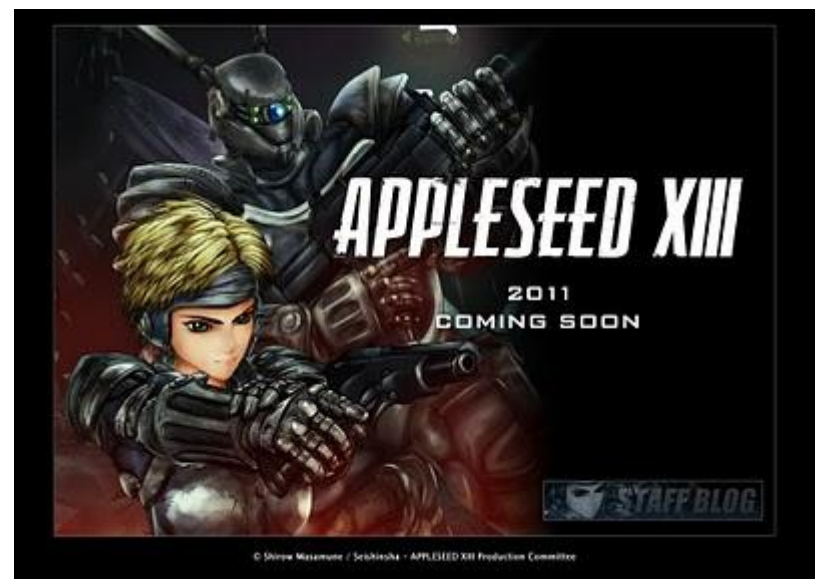